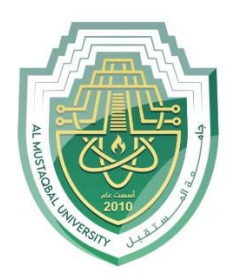

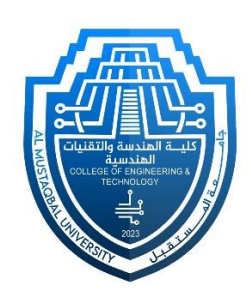

## Network Lab

# Lec 1: Introduction to Network

By: MSc Rajaa Mahmood

### **Router Configuration**

#### **Step-1(Designed Network topology)**

- 1. Connect FastEthernet0 port of PC0 with FastEthernet0/0 port of Router1 using a copper straight-through cable.
- 2. Connect FastEthernet0 port of PC1 with FastEthernet0/1 port of Router1 using a copper straight-through cable.

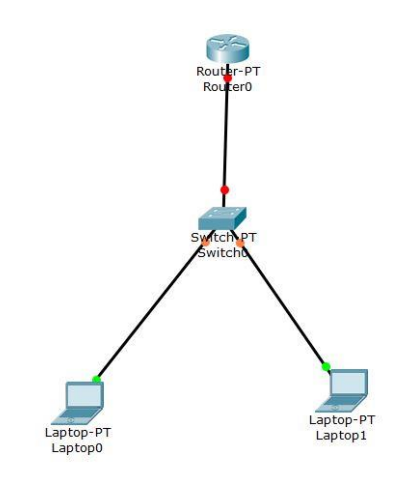

#### **Step-2(Configuring Router):**

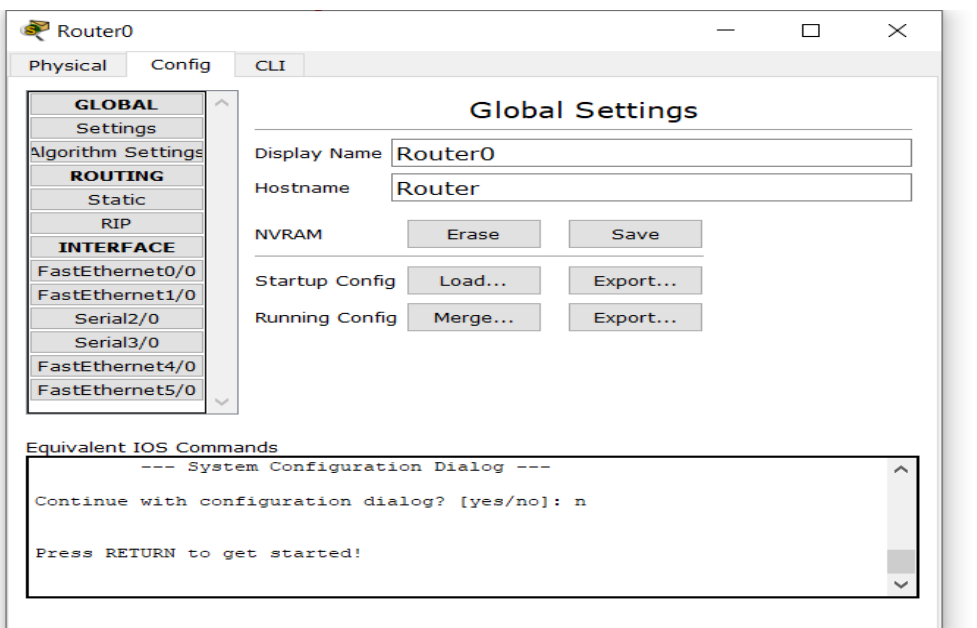

1- Enter to Router0 and select config

2- Enter to f0/0 and enter IP address (EX 192.168.1.1) and check on.

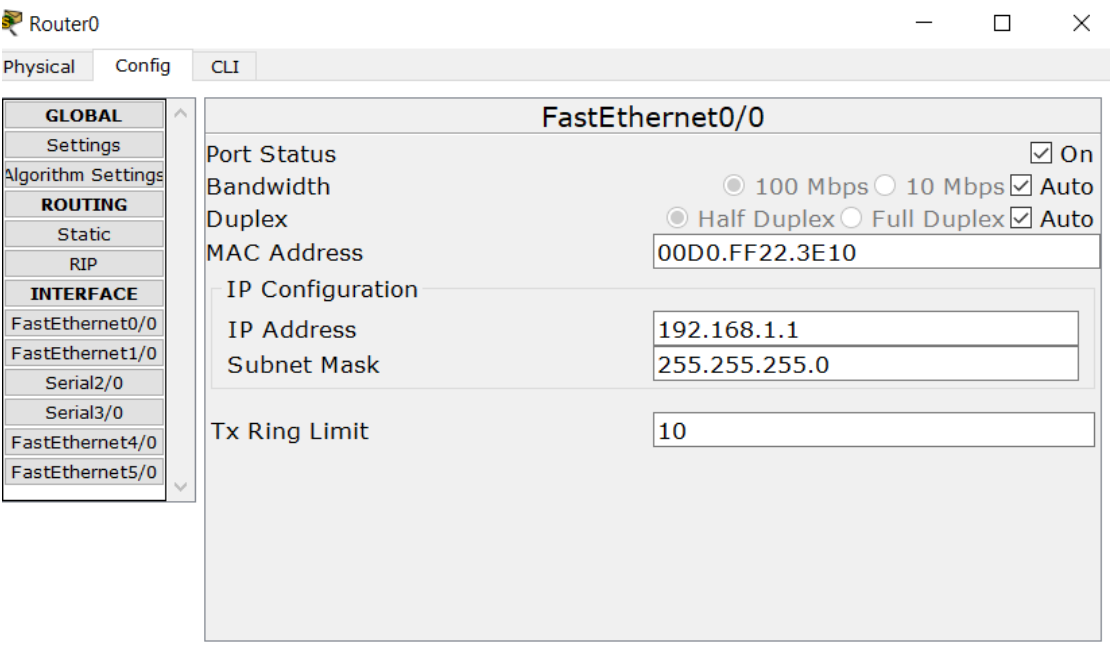

#### **Step-2(Configuring PC):**

Assign IP Addresses to every PC in the network.

- 1. Select the PC, Go to the desktop and select IP Configuration and assign an IP address, Default gateway, Subnet Mask
- 2. Assign the default gateway of PC0 as 192.168.1.1 and IP Address 192.168.1.10.

3. Assign the default gateway of PC1 as 192.168.1.1 and IP Address 192.168.1.20.

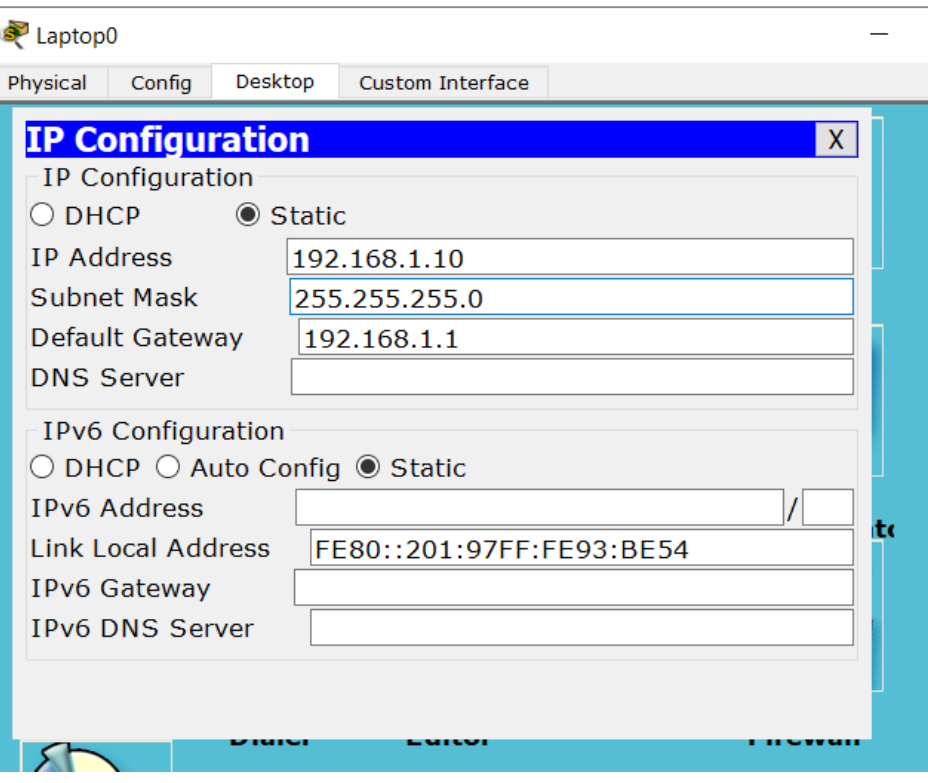

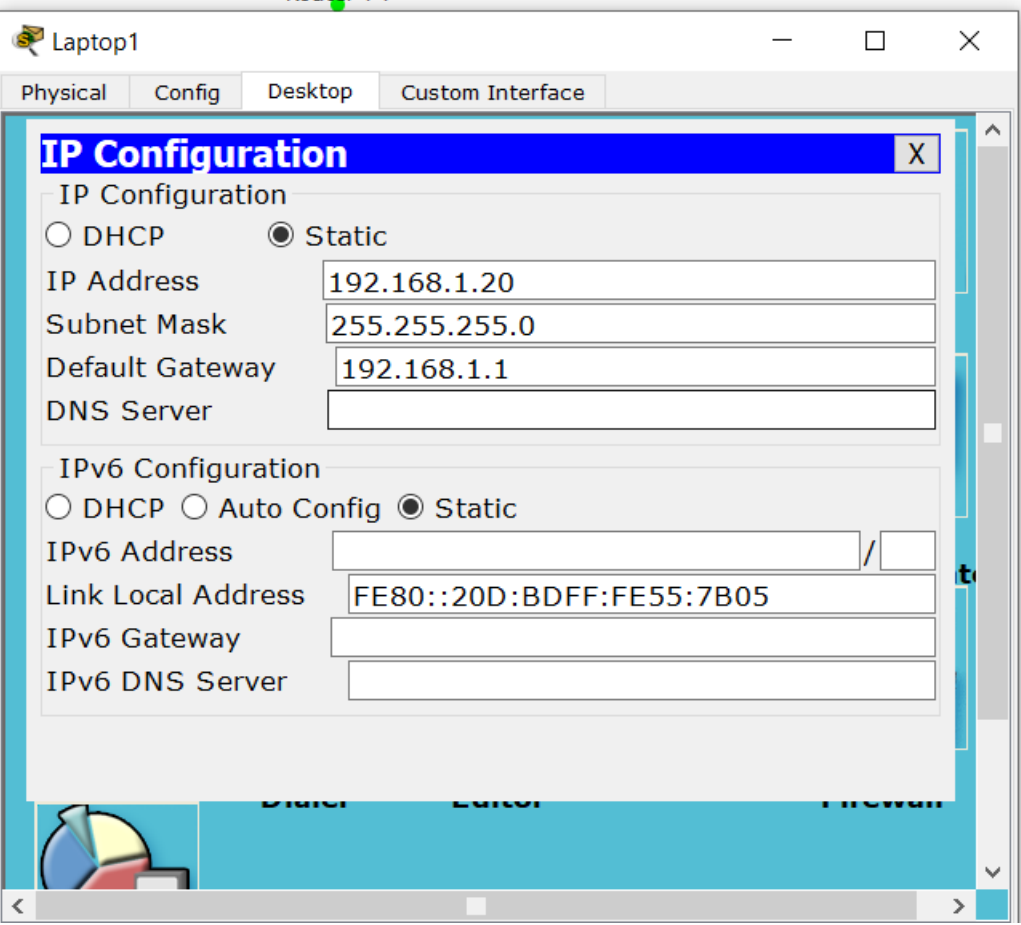

Thank you